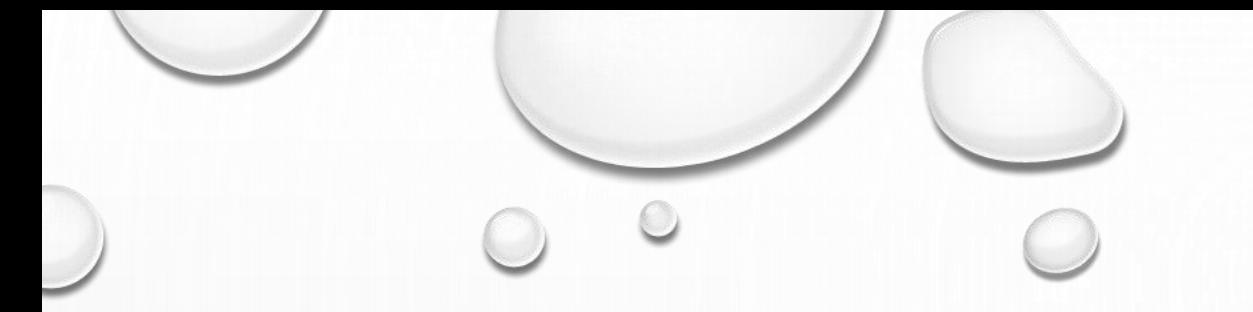

## CRÉER UNE VIDÉO POWERPOINT

J'ESPÈRE QUE VOUS CONNAISSEZ UN PEU POWERPOINT...

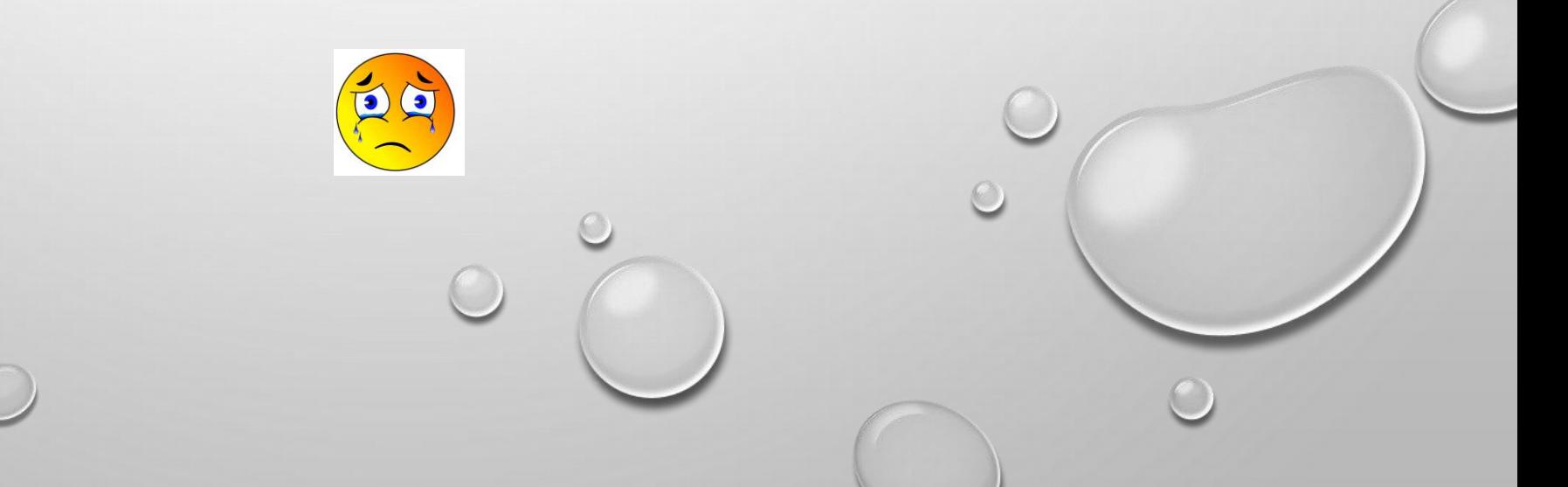

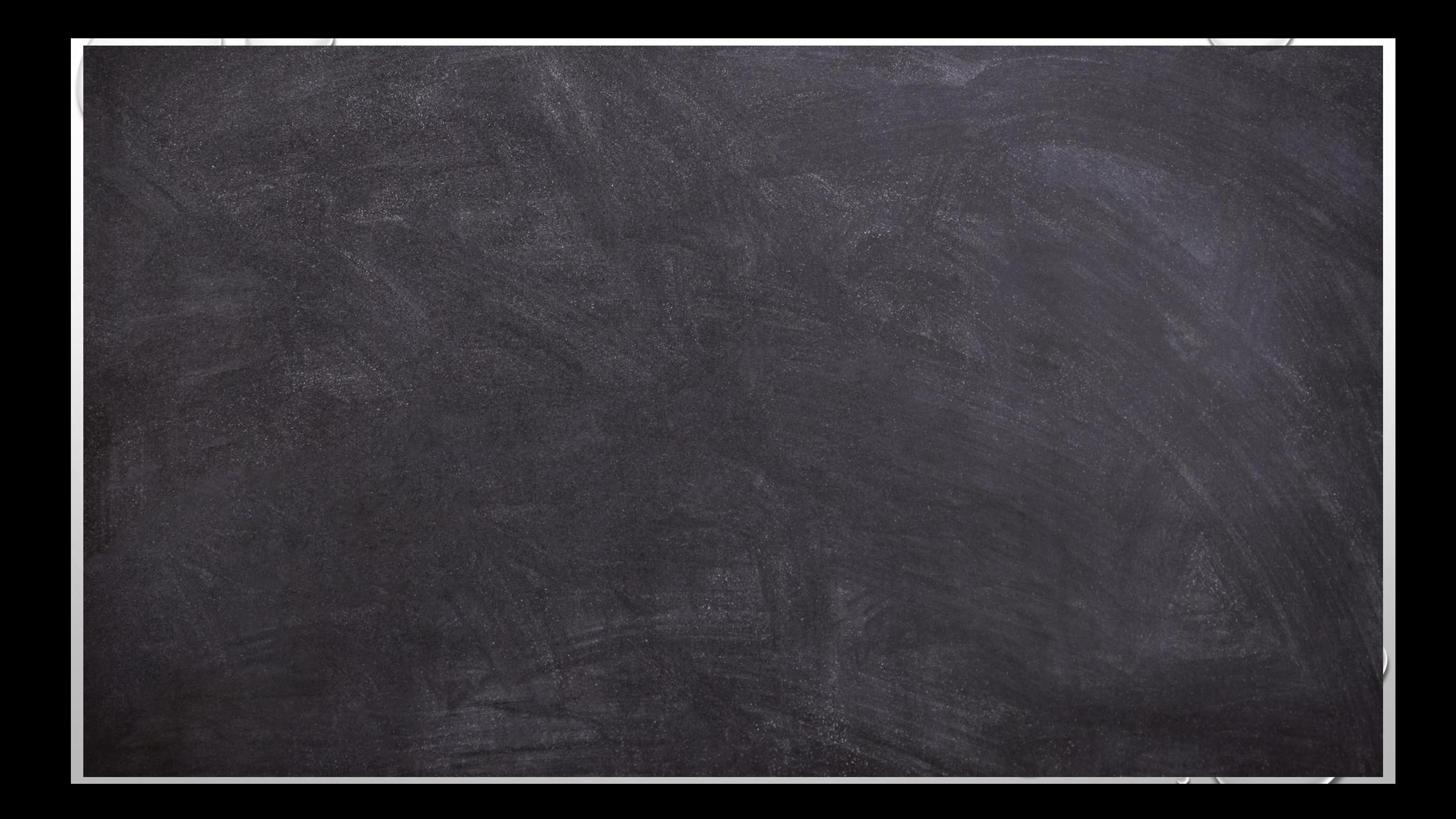

## CRÉER UNE VIDÉO POWERPOINT

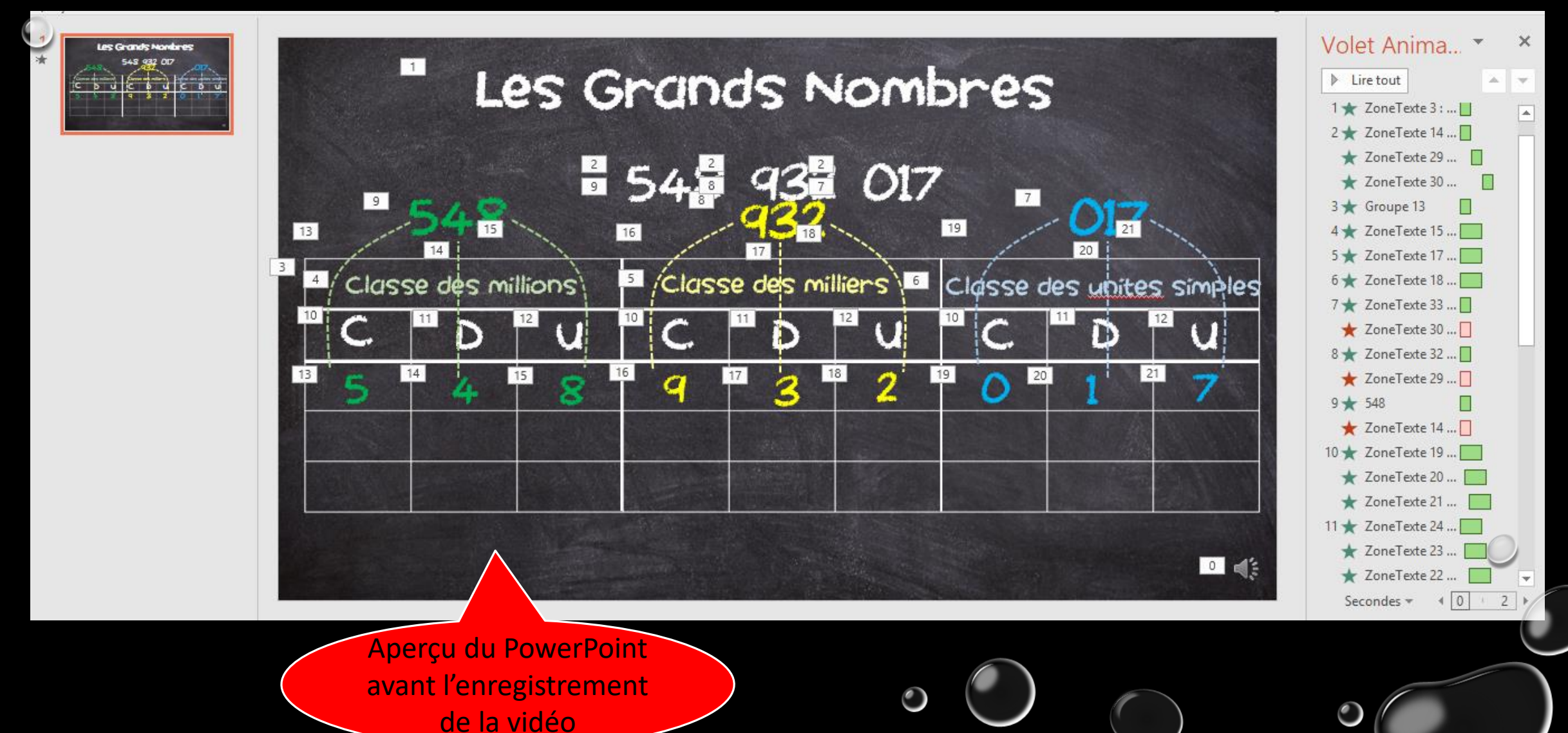

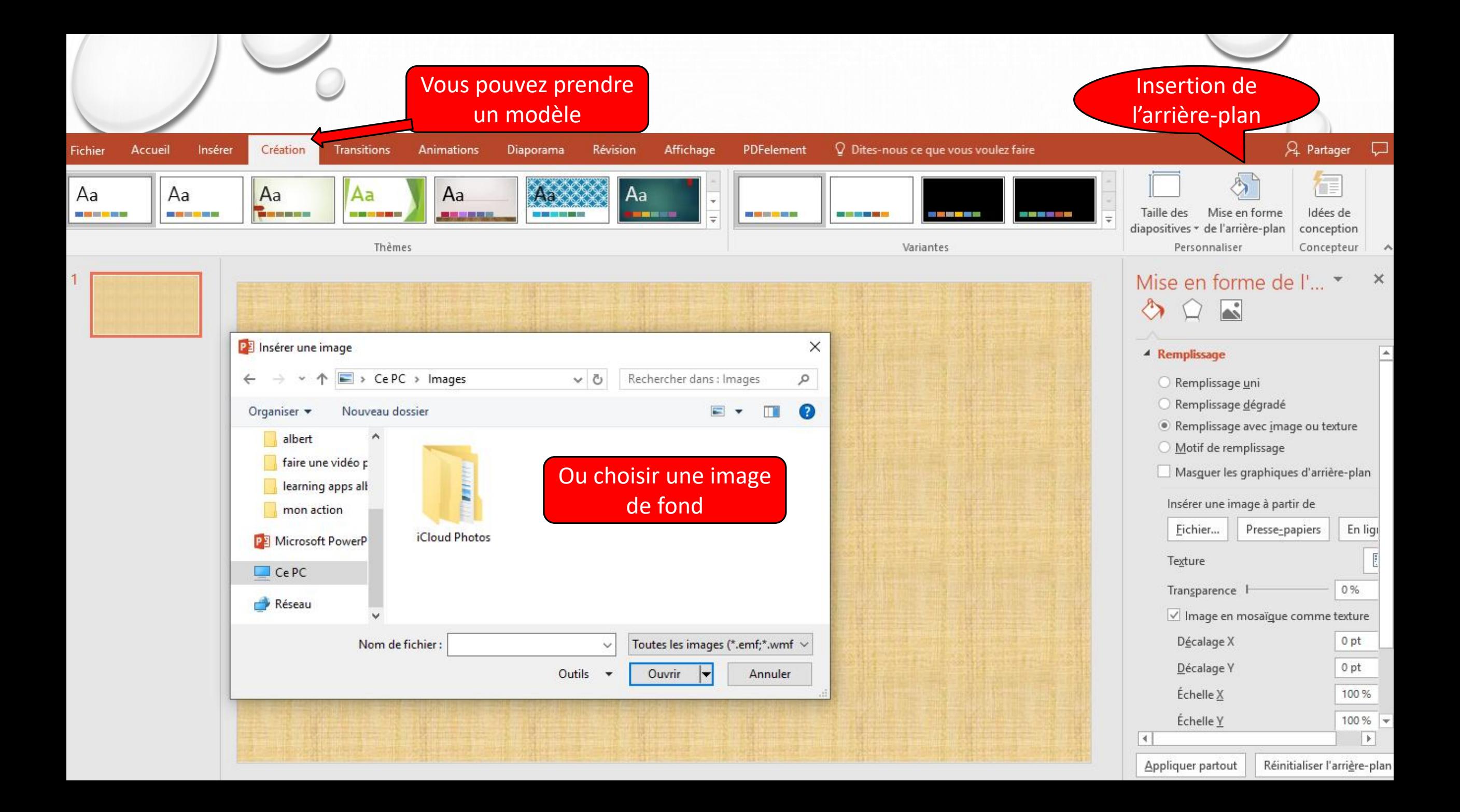

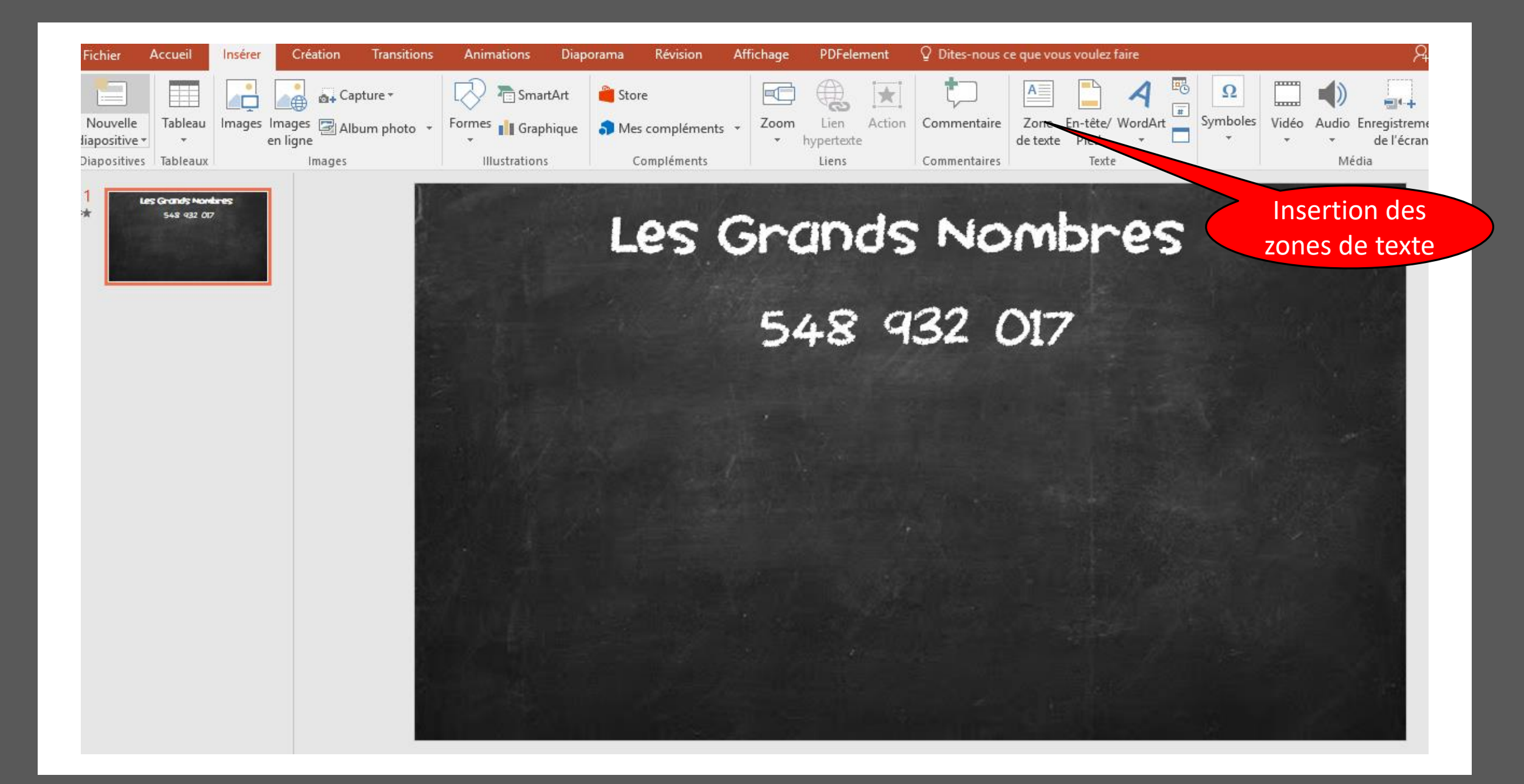

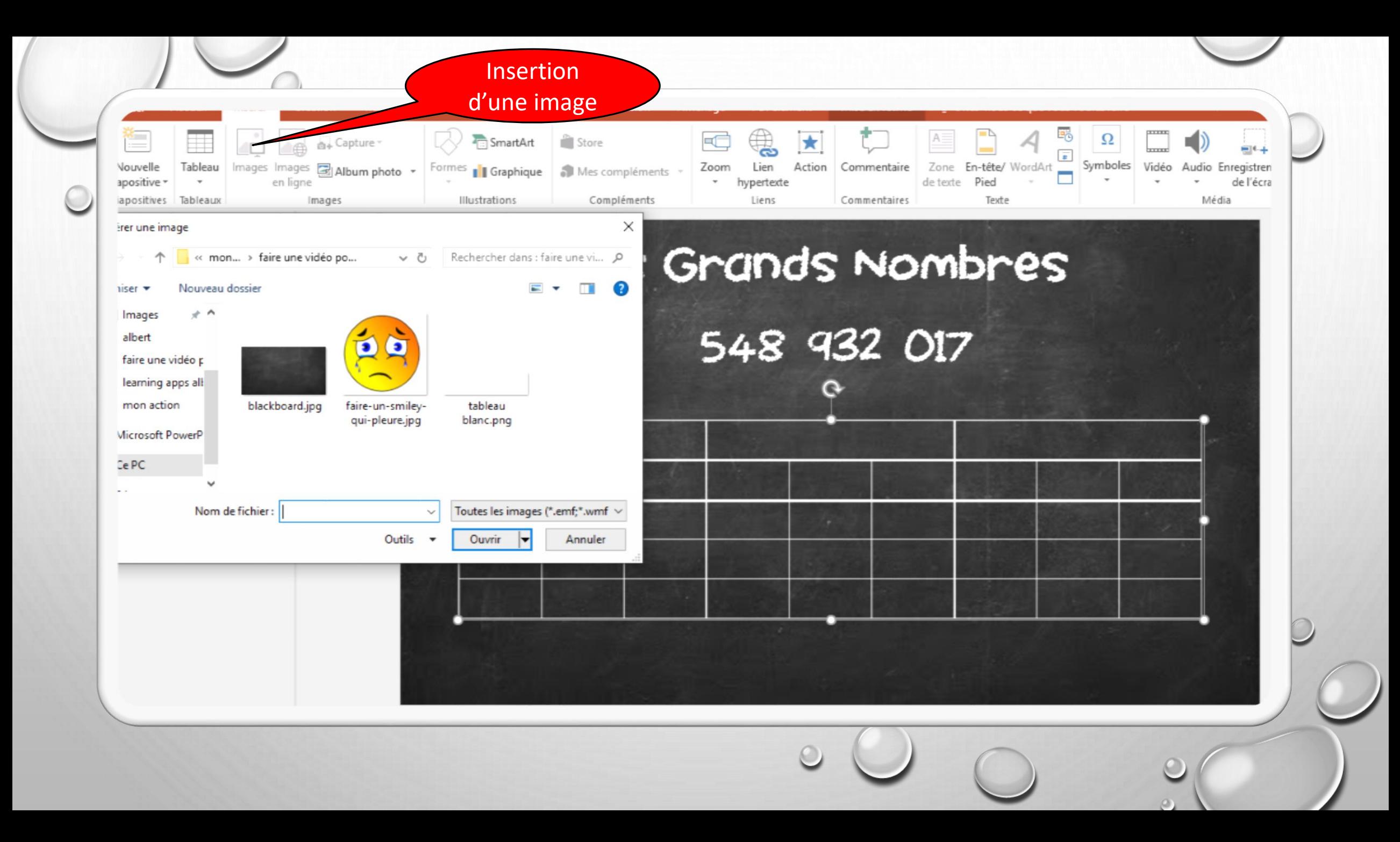

On insère d'abord tous les éléments « texte » et « image » sur la diapositive

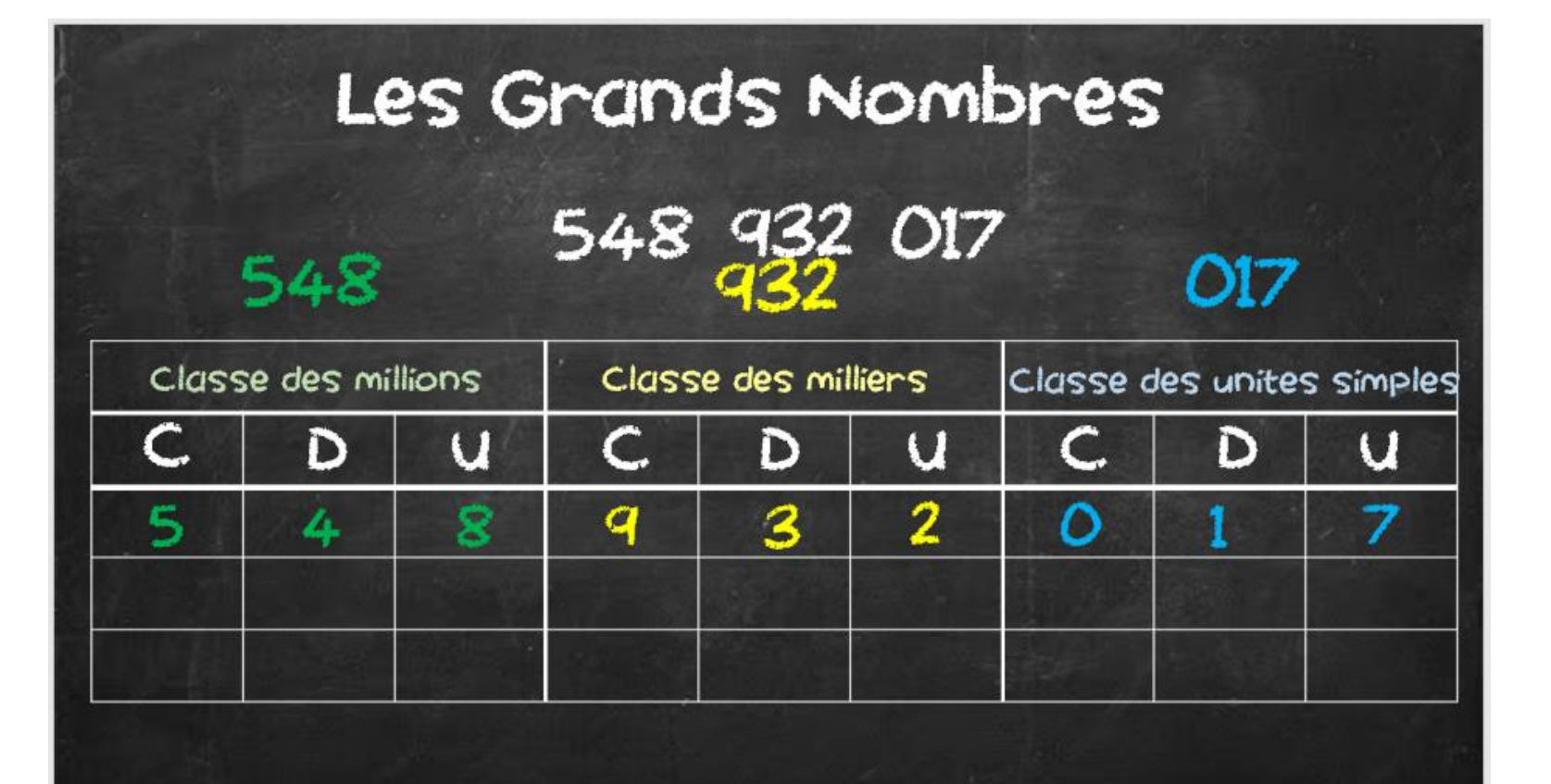

 $\varrho$ 

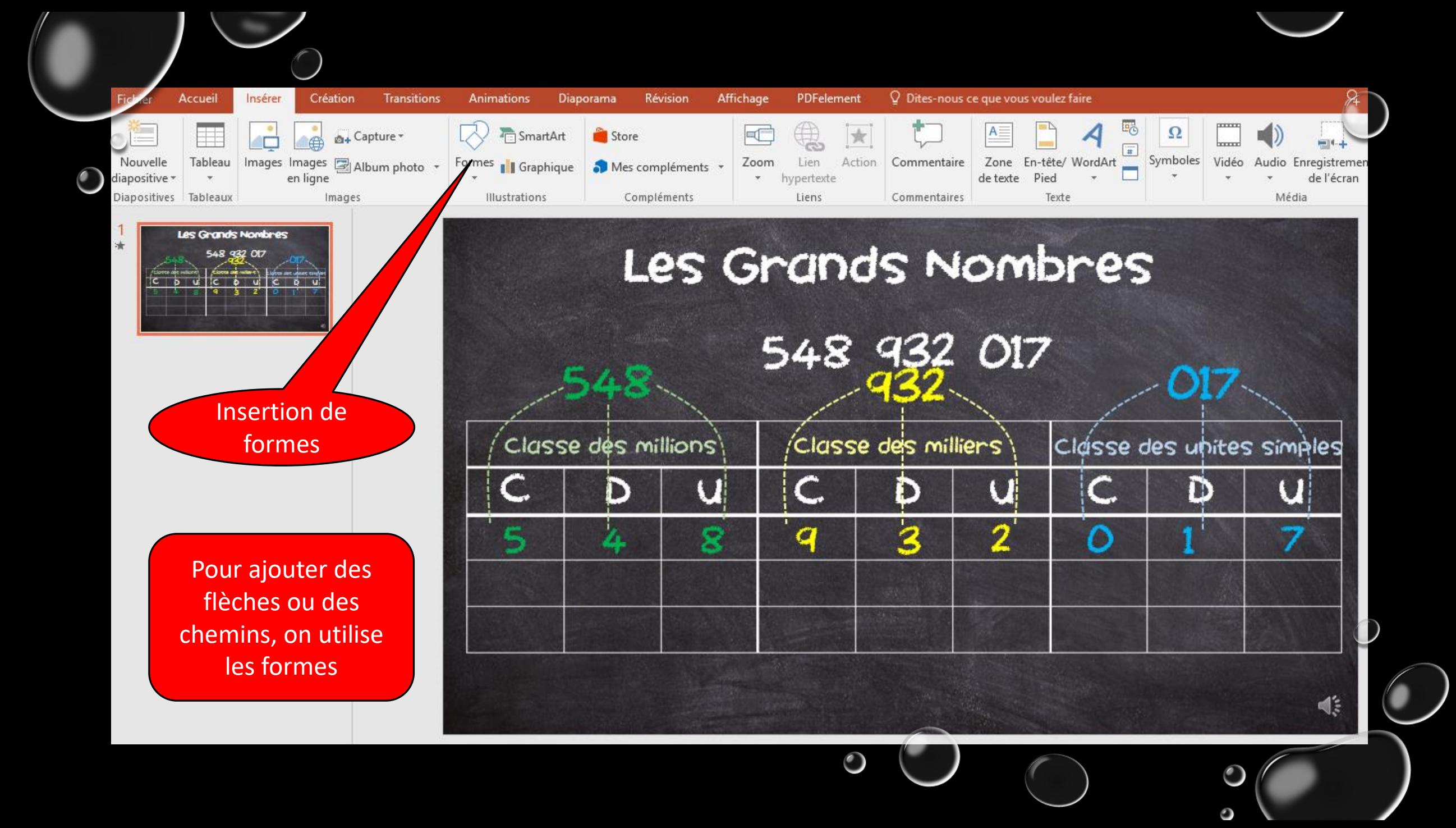

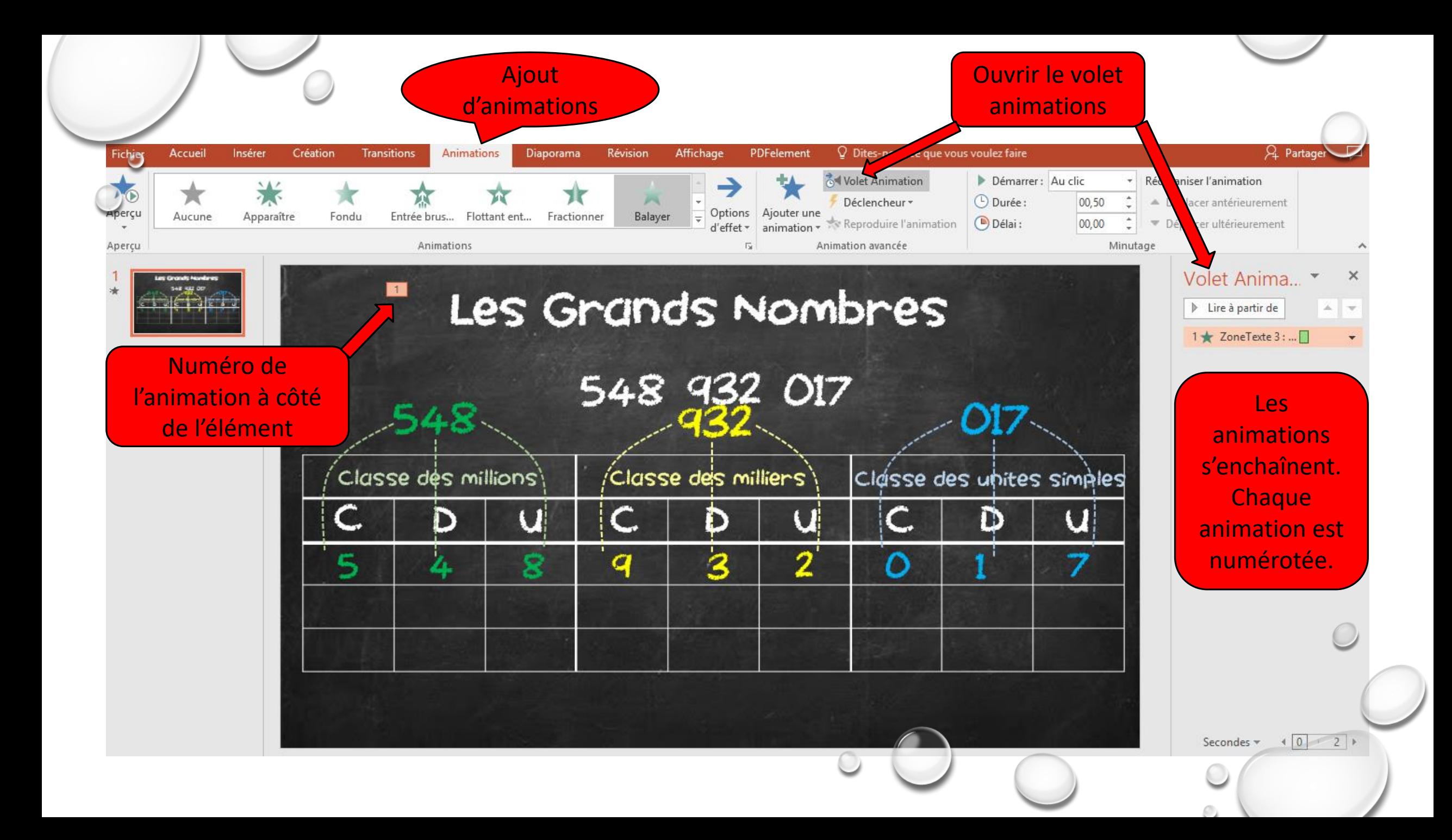

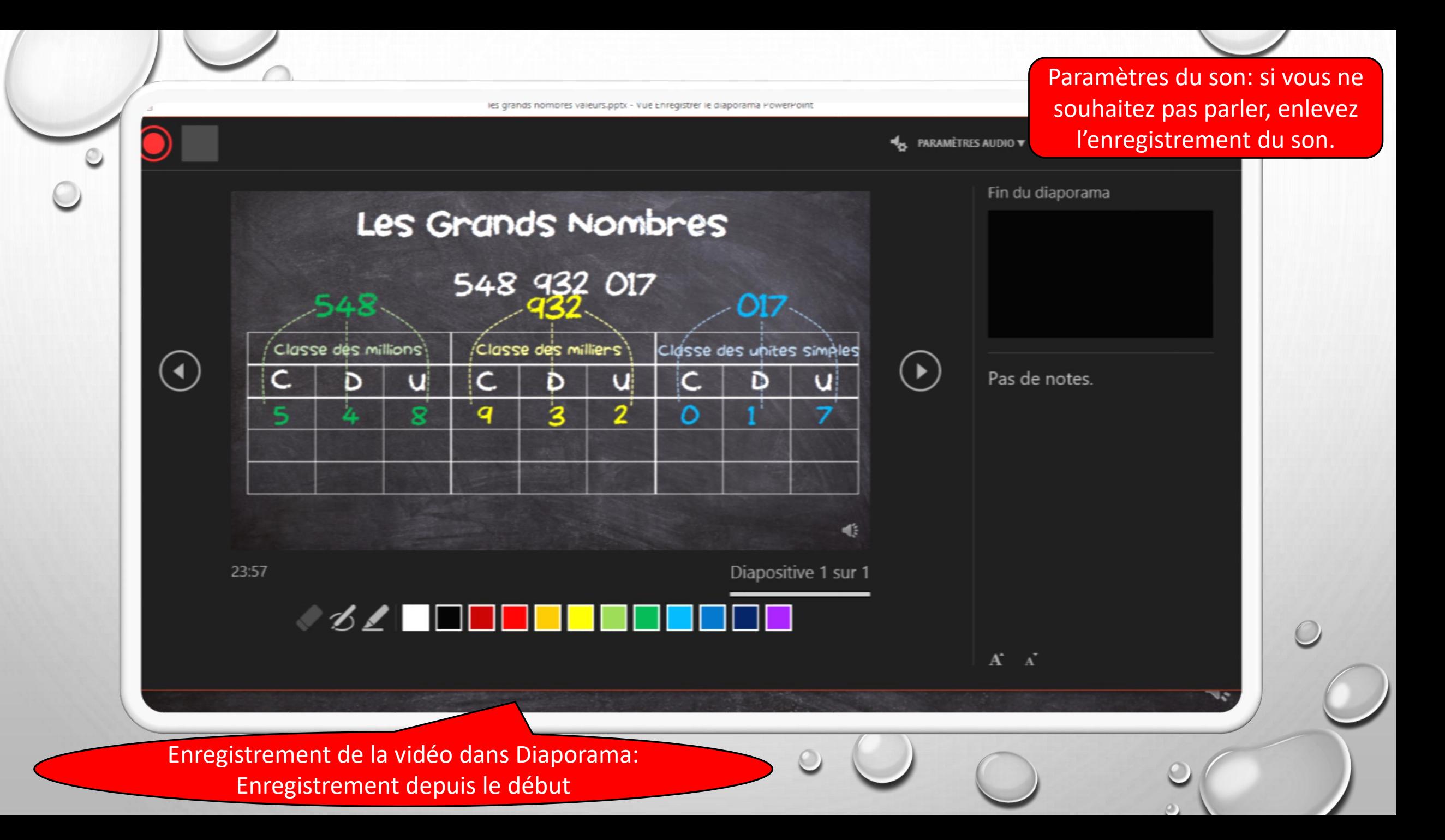

Création de la vidéo

## Informations

Nouveau

Ouvrir

Enregistrer

Enregistrer sous

Imprimer

Partager

Exporter

Fermer

Compte

Options

Commentaires

## Exporter

Créer une vidéo

CD-ROM

i or

圆

Créer un document PDF/XPS

Package de présentation pour

Créer des documents

**Exportez le fichier** 

en vidéo

Modifier le type de fichier

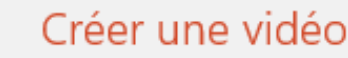

Enregistrez votre présentation sous forme de vidéo que vous pouvez graver sur un disque, télécharger sur le web ou envoyer par courrier électronique

- Les minutages, les narrations, les traits d'encre et les mouvements de pointeur laser enregistrés sont inclus
- Les animations, transitions et fichiers multimédias sont conservés  $\qquad \qquad \blacksquare$
- $\boldsymbol{\Omega}$ Obtenir de l'aide pour graver votre vidéo de diaporama sur DVD ou la télécharger sur le web

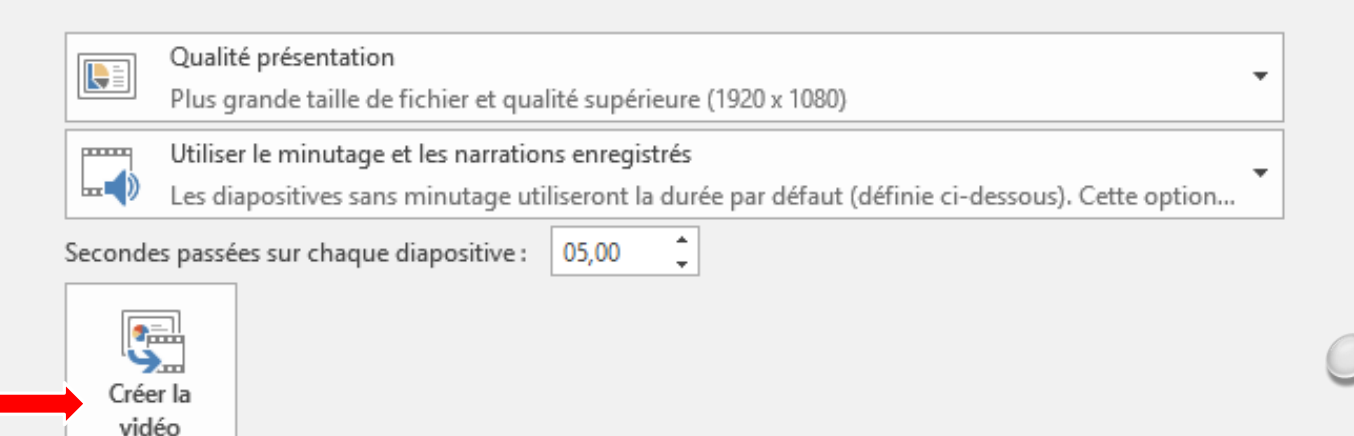